Version 6.07

Part No. NN46110-400 311773-S Rev 01 March 2007

600 Technology Park Drive Billerica, MA 01821-4130

# **Nortel VPN Router Release Notes — Client Software Release 6.07**

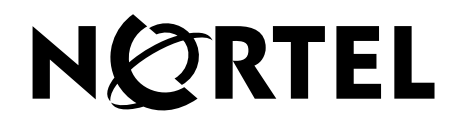

#### **Copyright © 2007 Nortel Networks. All rights reserved.**

The information in this document is subject to change without notice. The statements, configurations, technical data, and recommendations in this document are believed to be accurate and reliable, but are presented without express or implied warranty. Users must take full responsibility for their applications of any products specified in this document. The information in this document is proprietary to Nortel Networks.

The software described in this document is furnished under a license agreement and may be used only in accordance with the terms of that license. The software license agreement is included in this document.

#### **Trademarks**

Nortel Networks, the Nortel Networks logo, Contivity VPN Router, and Contivity VPN Client are trademarks of Nortel Networks.

ActivCard is a trademark of ActivCard Incorporated.

Adobe and Acrobat Reader are trademarks of Adobe Systems Incorporated.

America Online and AOL are trademarks of America Online, Inc.

Datakey is a trademark of Datakey, Inc.

Entrust is a trademark of Entrust Technologies, Inc.

iPlanet, Java, and Sun Microsystems are trademarks of Sun Microsystems, Inc.

Microsoft and Windows are trademarks of Microsoft Corporation.

Netscape, Netscape Communicator, Netscape Directory Server, and Netscape Navigator are trademarks of Netscape Communications Corporation.

Steel-Belted Radius is a trademark of Funk Software, Inc.

The asterisk after a name denotes a trademarked item.

#### **Restricted rights legend**

Use, duplication, or disclosure by the United States Government is subject to restrictions as set forth in subparagraph (c)(1)(ii) of the Rights in Technical Data and Computer Software clause at DFARS 252.227-7013.

Notwithstanding any other license agreement that may pertain to, or accompany the delivery of, this computer software, the rights of the United States Government regarding its use, reproduction, and disclosure are as set forth in the Commercial Computer Software-Restricted Rights clause at FAR 52.227-19.

#### **Statement of conditions**

In the interest of improving internal design, operational function, and/or reliability, Nortel Networks Inc. reserves the right to make changes to the products described in this document without notice.

Nortel Networks Inc. does not assume any liability that may occur due to the use or application of the product(s) or circuit layout(s) described herein.

Portions of the code in this software product may be Copyright © 1988, Regents of the University of California. All rights reserved. Redistribution and use in source and binary forms of such portions are permitted, provided that the above copyright notice and this paragraph are duplicated in all such forms and that any documentation, advertising materials, and other materials related to such distribution and use acknowledge that such portions of the software were developed by the University of California, Berkeley. The name of the University may not be used to endorse or promote products derived from such portions of the software without specific prior written permission.

SUCH PORTIONS OF THE SOFTWARE ARE PROVIDED "AS IS" AND WITHOUT ANY EXPRESS OR IMPLIED WARRANTIES, INCLUDING, WITHOUT LIMITATION, THE IMPLIED WARRANTIES OF MERCHANTABILITY AND FITNESS FOR A PARTICULAR PURPOSE.

In addition, the program and information contained herein are licensed only pursuant to a license agreement that contains restrictions on use and disclosure (that may incorporate by reference certain limitations and notices imposed by third parties).

#### **Nortel Networks Inc. software license agreement**

This Software License Agreement ("License Agreement") is between you, the end-user ("Customer") and Nortel Networks Corporation and its subsidiaries and affiliates ("Nortel Networks"). PLEASE READ THE FOLLOWING CAREFULLY. YOU MUST ACCEPT THESE LICENSE TERMS IN ORDER TO DOWNLOAD AND/OR USE THE SOFTWARE. USE OF THE SOFTWARE CONSTITUTES YOUR ACCEPTANCE OF THIS LICENSE AGREEMENT. If you do not accept these terms and conditions, return the Software, unused and in the original shipping container, within 30 days of purchase to obtain a credit for the full purchase price.

"Software" is owned or licensed by Nortel Networks, its parent or one of its subsidiaries or affiliates, and is copyrighted and licensed, not sold. Software consists of machine-readable instructions, its components, data, audio-visual content (such as images, text, recordings or pictures) and related licensed materials including all whole or partial copies. Nortel Networks grants you a license to use the Software only in the country where you acquired the Software. You obtain no rights other than those granted to you under this License Agreement. You are responsible for the selection of the Software and for the installation of, use of, and results obtained from the Software.

**1. Licensed Use of Software.** Nortel Networks grants Customer a nonexclusive license to use a copy of the Software on only one machine at any one time or to the extent of the activation or authorized usage level, whichever is applicable. To the extent Software is furnished for use with designated hardware or Customer furnished equipment ("CFE"), Customer is granted a nonexclusive license to use Software only on such hardware or CFE, as applicable. Software contains trade secrets and Customer agrees to treat Software as confidential information using the same care and discretion Customer uses with its own similar information that it does not wish to disclose, publish or disseminate. Customer will ensure that anyone who uses the Software does so only in compliance with the terms of this Agreement. Customer shall not a) use, copy, modify, transfer or distribute the Software except as expressly authorized; b) reverse assemble, reverse compile, reverse engineer or otherwise translate the Software; c) create derivative works or modifications unless expressly authorized; or d) sublicense, rent or lease the Software. Licensors of intellectual property to Nortel Networks are beneficiaries of this provision. Upon termination or breach of the license by Customer or in the event designated hardware or CFE is no longer in use, Customer will promptly return the Software to Nortel Networks or certify its destruction. Nortel Networks may audit by remote polling or other reasonable means to determine Customer's Software activation or usage levels. If suppliers of third party software included in Software require Nortel Networks to include additional or different terms, Customer agrees to abide by such terms provided by Nortel Networks with respect to such third party software.

**2. Warranty.** Except as may be otherwise expressly agreed to in writing between Nortel Networks and Customer, Software is provided "AS IS" without any warranties (conditions) of any kind. NORTEL NETWORKS DISCLAIMS ALL WARRANTIES (CONDITIONS) FOR THE SOFTWARE, EITHER EXPRESS OR IMPLIED, INCLUDING, BUT NOT LIMITED TO THE IMPLIED WARRANTIES OF MERCHANTABILITY AND FITNESS FOR A PARTICULAR PURPOSE AND ANY WARRANTY OF NON-INFRINGEMENT. Nortel Networks is not obligated to provide support of any kind for the Software. Some jurisdictions do not allow exclusion of implied warranties, and, in such event, the above exclusions may not apply.

**3. Limitation of Remedies.** IN NO EVENT SHALL NORTEL NETWORKS OR ITS AGENTS OR SUPPLIERS BE LIABLE FOR ANY OF THE FOLLOWING: a) DAMAGES BASED ON ANY THIRD PARTY CLAIM; b) LOSS OF, OR DAMAGE TO, CUSTOMER'S RECORDS, FILES OR DATA; OR c) DIRECT, INDIRECT, SPECIAL, INCIDENTAL, PUNITIVE, OR CONSEQUENTIAL DAMAGES (INCLUDING LOST PROFITS OR SAVINGS), WHETHER IN CONTRACT, TORT OR OTHERWISE (INCLUDING NEGLIGENCE) ARISING OUT OF YOUR USE OF THE SOFTWARE, EVEN IF NORTEL NETWORKS, ITS AGENTS OR SUPPLIERS HAVE BEEN

ADVISED OF THEIR POSSIBILITY. The forgoing limitations of remedies also apply to any developer and/or supplier of the Software. Such developer and/or supplier is an intended beneficiary of this Section. Some jurisdictions do not allow these limitations or exclusions and, in such event, they may not apply.

#### **4. General**

- a. If Customer is the United States Government, the following paragraph shall apply: All Nortel Networks Software available under this License Agreement is commercial computer software and commercial computer software documentation and, in the event Software is licensed for or on behalf of the United States Government, the respective rights to the software and software documentation are governed by Nortel Networks standard commercial license in accordance with U.S. Federal Regulations at 48 C.F.R. Sections 12.212 (for non-DoD entities) and 48 C.F.R. 227.7202 (for DoD entities).
- b. Customer may terminate the license at any time. Nortel Networks may terminate the license if Customer fails to comply with the terms and conditions of this license. In either event, upon termination, Customer must either return the Software to Nortel Networks or certify its destruction.
- c. Customer is responsible for payment of any taxes, including personal property taxes, resulting from Customer's use of the Software. Customer agrees to comply with all applicable laws including all applicable export and import laws and regulations.
- d. Neither party may bring an action, regardless of form, more than two years after the cause of the action arose.
- e. The terms and conditions of this License Agreement form the complete and exclusive agreement between Customer and Nortel Networks.
- f. This License Agreement is governed by the laws of the country in which Customer acquires the Software. If the Software is acquired in the United States, then this License Agreement is governed by the laws of the state of New York.

# **Contents**

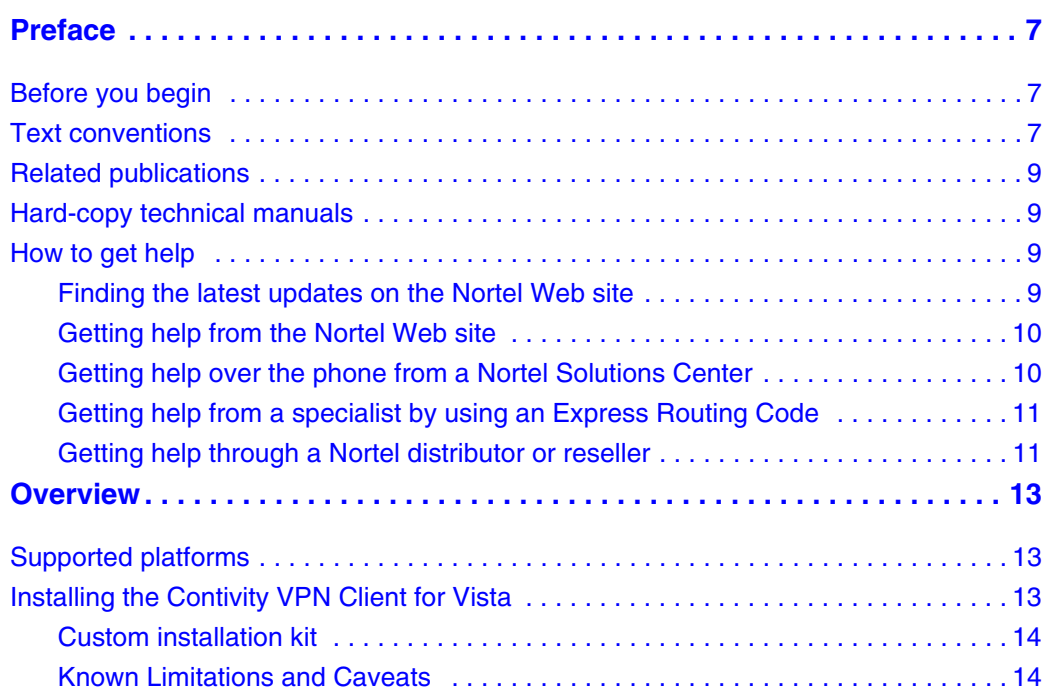

# <span id="page-6-0"></span>**Preface**

These release notes contain the latest information about Contivity VPN Client version 6.07.

# <span id="page-6-1"></span>**Before you begin**

The Contivity Client Release 6.07 is designed to work only on Windows Vista. These release notes are intended for network managers who are responsible for the Contivity VPN Client. It is assumed that you have experience with windowing systems or graphical user interfaces (GUI) and familiarity with network management.

# <span id="page-6-2"></span>**Text conventions**

This guide uses the following text conventions:

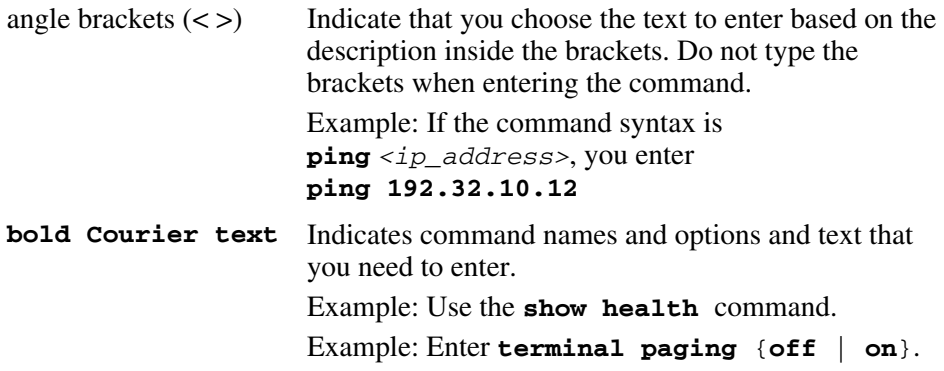

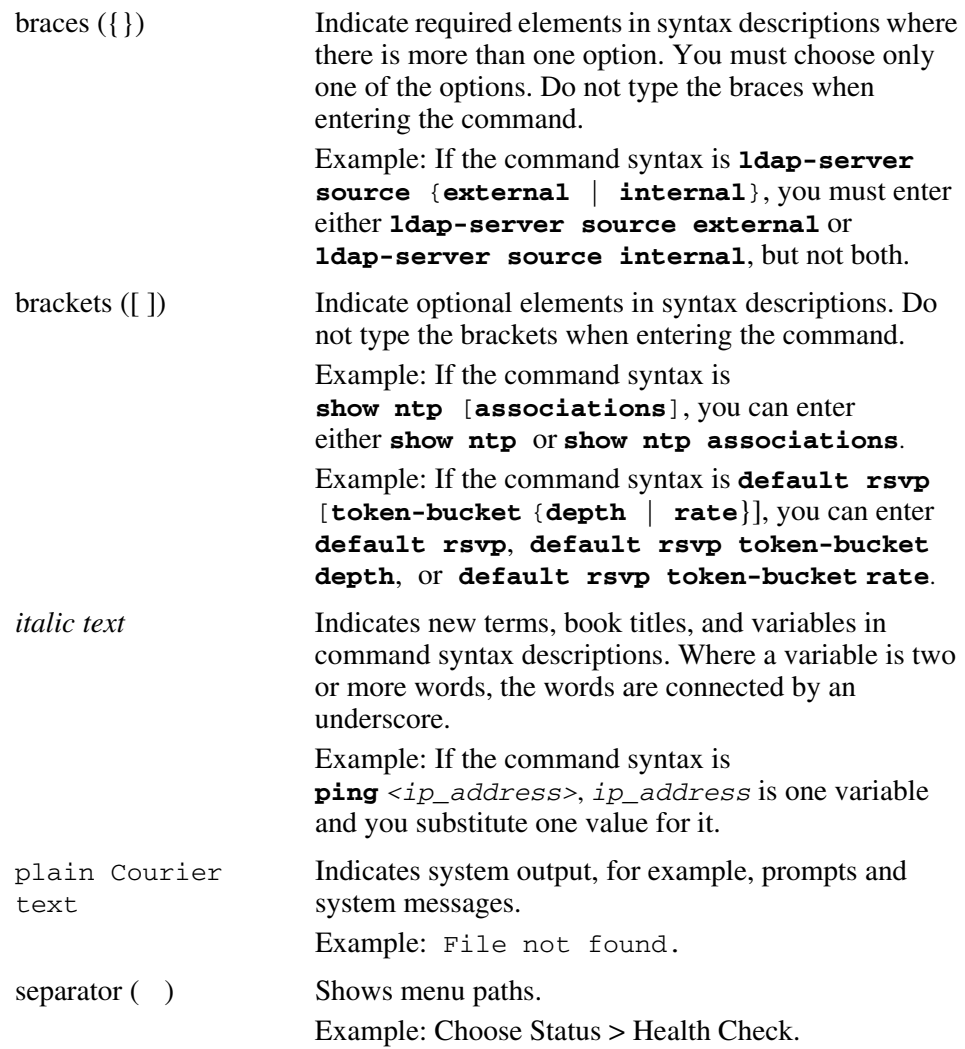

# <span id="page-8-0"></span>**Related publications**

For more information about the Nortel VPN Router, refer to the following publications:

- *Nortel VPN Router Configuration Client* (NN46110-306) introduces the client product and provides information about initial setup and configuration.
- *Nortel VPN Router Configuration TunnelGuard* (NN46110-307) provides information about configuring and using the TunnelGuard feature.

# <span id="page-8-1"></span>**Hard-copy technical manuals**

You can print selected technical manuals and release notes free, directly from the Internet. Go to [www.nortel.com/documentation](http://support.avaya.com/supportfaqs), find the product for which you need documentation, and locate the specific category and model, or version, for your hardware or software product. Use Adobe Reader to open the manuals and release notes, search for the sections you need, and print them on most standard printers. Go to the Adobe Systems Web site at [www.adobe.com](http://www.adobe.com) to download a free copy of the Adobe Reader.

# <span id="page-8-2"></span>**How to get help**

This section explains how to get help for Nortel products and services.

# <span id="page-8-3"></span>**Finding the latest updates on the Nortel Web site**

The content of this documentation was current at the time the product was released. To check for updates to the latest documentation and software for Client, click one of the following links:

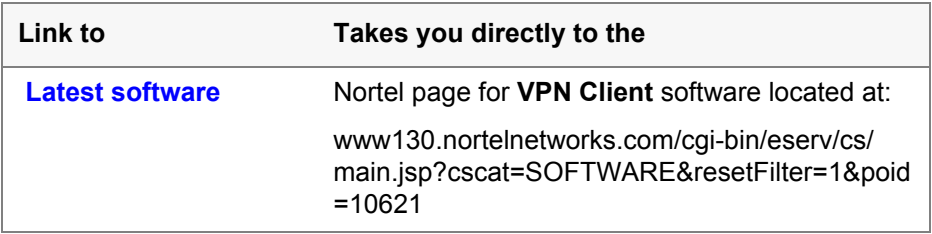

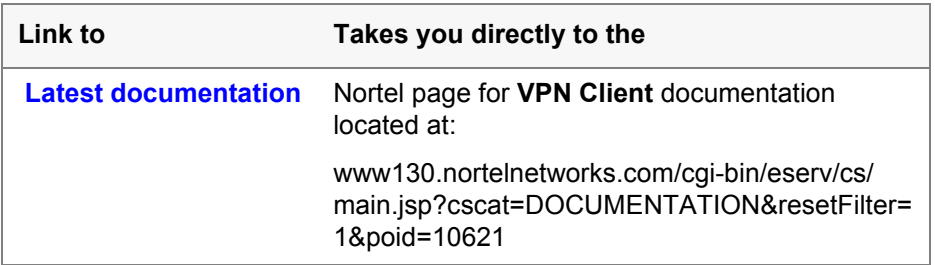

#### <span id="page-9-0"></span>**Getting help from the Nortel Web site**

The best way to get technical support for Nortel products is from the Nortel Technical Support Web site:

#### [www.nortel.com/support](http://support.avaya.com)

This site provides quick access to software, documentation, bulletins, and tools to address issues with Nortel products. From this site, you can:

- download software, documentation, and product bulletins
- search the Technical Support Web site and the Nortel Knowledge Base for answers to technical issues
- sign up for automatic notification of new software and documentation for Nortel equipment
- open and manage technical support cases

### <span id="page-9-1"></span>**Getting help over the phone from a Nortel Solutions Center**

If you do not find the information you require on the Nortel Technical Support Web site, and you have a Nortel support contract, you can also get help over the phone from a Nortel Solutions Center.

In North America, call 1-800-4NORTEL (1-800-466-7835).

Outside North America, go to the following Web site to obtain the phone number for your region:

#### [www.nortel.com/callus](http://www.avaya.com/gcm/master-usa/en-us/tasks/connect/contacts/sales/salescontact.htm)

## <span id="page-10-0"></span>**Getting help from a specialist by using an Express Routing Code**

To access some Nortel Technical Solutions Centers, you can use an Express Routing Code (ERC) to quickly route your call to a specialist in your Nortel product or service. To locate the ERC for your product or service, go to:

[www.nortel.com/erc](http://support.avaya.com/supportfaqs)

### <span id="page-10-1"></span>**Getting help through a Nortel distributor or reseller**

If you purchased a service contract for your Nortel product from a distributor or authorized reseller, contact the technical support staff for that distributor or reseller.

# <span id="page-12-0"></span>**Chapter 1 Overview**

The Contivity VPN Client version 6.07 is a maintenance release of version 6.01 for use on Microsoft\* Windows Vista.

## <span id="page-12-1"></span>**Supported platforms**

This client release supports the following Microsoft\* operating systems:

• Windows Vista

# <span id="page-12-2"></span>**Installing the Contivity VPN Client for Vista**

An administrator must install the Contivity VPN Client for Vista. If you are upgrading from a previous build of VPN Client for Vista, it is not necessary to uninstall the previous build. You can install over the previous build; profiles are preserved.

To install the Contivity VPN Client for Vista:

- **1** Copy the Contivity VPN Client (eac607d.exe) that is on the VPN Router CD into the Client folder on your hard drive.
- **2** Double-click **eac607d.exe**. User access control (UAC) will prompt for elevation.
- **3** Select **Continue**. Follow the usual installation prompts.
- **4** During installation of the VPN Client Drivers, you are prompted multiple times for permission as the VPN drivers are installed on the various interfaces. To avoid these prompts, select the **Always trust content from Nortel** check box.

For complete information about installing the Contivity VPN Client, see *Configuring the Contivity VPN Client* (311644-J).

### <span id="page-13-0"></span>**Custom installation kit**

When creating a custom installation kit, it is important that you run presetup.exe first because presetup.exe performs specific Vista initializations and then runs setup.exe. If you run setup.exe first, it usually results in an error loading the nocnt2k.dll.

For more information about creating a custom installation kit, see *Configuring the Contivity VPN Client* (311644-J).

#### <span id="page-13-1"></span>**Known Limitations and Caveats**

The Contivity VPN Client for Microsoft\* Windows Vista has the following limitations. These limitations will be addressed in a future client release.

- You can install and run the VPN Client only as an Application. Due to Vista's services hardening and the deprecation of the GINA infrastructure, "Logoff on Connect" and "Connect before Logon" (used for Windows Domain logon) are not supported.
- The VPN Client will not install on Windows 2000 or XP. For 6.x Client support of these operating systems, use version 6.01.
- Only UDP encapsulation is supported. The administrator must enable NAT Traversal globally on the VPN Router and then also allow NAT Traversal at the user group level that Vista users authenticate to. For Vista clients, any NAT Traversal group setting other than "Not Allowed" will trigger UDP encapsulation.

For more information about enabling NAT Traversal, see *Nortel VPN Router Security — Firewalls, Filters, NAT, and QoS* (NN46110-601) or *Nortel VPN Router — Tunneling Protocols* (NN46110-503).

- Due to the removal of support for the .hlp format from Vista, the VPN Client help does not work.
- There is no support for 64 bit systems.
- Autoconnect is not supported.
- There is no support for the proprietary Entrust library (kmpapi). Use MS CAPI for Entrust certificate support.
- It can take the VPN Client three to four seconds longer to complete the connection on Vista than it does on Windows XP/2000 because the Vista OS must complete a verification on the VPN adapter interface before you can use the interface. That verification takes three to four seconds.
- In some cases a VPN connection using mandatory tunneling mode may fail to pass traffic when traversing an MS PPP-based RAS adapter. Dial-up connections such as those for analog modems and some cellular data cards present themselves as RAS connections. The inability to pass traffic results in the tunnel being torn down due to the banner test (initial data passage test) failing. The resulting error message is displayed: "Unable to contact server. If a firewall is enabled it must be configured to allow outbound traffic on UDP port X.", where X is the NAT Traversal port on the server.

Nortel is aware of the issue and is working to address it in a future maintenance release.

Current workarounds are:

- Use split tunneling mode (server side configuration).
- Configure the cellular data card, as allowed by some vendors, to present itself as a physical NIC instead of a RAS connection (client side configuration).